## *Е.А. Плашинова, Н.С. Скорин, Е.Н. Пряхина*

*Тюменской государственный университет, г. Тюмень* **УДК 371.84**

## **СОЗДАНИЕ РОБОТА-ПОМОЩНИКА В ЭМУЛЯТОРЕLEGO EV3 TRIK STUDIO**

**Аннотация.** В статье представлена проектная работа учащегося 5 класса и преподавателя по робототехнике. Работа направлена на решение проблем расстановки парт в школьном классе в соответствии с санитарными нормами.

**Ключевые слова:** робототехника, TRIK Studio, программирование.

Организация учебного процесса в школе разнообразна, она включает урочную и внеурочную деятельность. В рамках внеурочной деятельности на базе МАОУ СОШ №38 г. Тюмени в течение второго полугодия был проведен курс «В мире кода» для учащихся пятых классов. Курс включал базовые основы блочного программирования и робототехники.

Как итог посещения курса учащимся нужно было защитить собственную проектную работу. Тема одной из работ «Создание роботапомощника в эмуляторе LEGO EV3 Trik Studio».

Обеспечение оптимальных условий ведения образовательного процесса невозможно без строгого соблюдения требований комфортности и безопасности, установленных на государственном уровне. СанПиН для школ — нормативный, регулярно обновляемый документ, регламентирующий порядок работы учебных учреждений с целью создания и поддержания среды, во всех отношениях безопасной для участников учебно-воспитательного процесса.

602

В условиях стремительно меняющейся социальной действительности пересмотр ранее утвержденных социально-гигиенических требования является необходимой практикой. Ввиду того, что следование государственным нормативам вменяется в обязанность всех учебных заведений без исключения, актуализация знаний по СанПиН должна стать привычной для всех сотрудников школ без исключения.

По санитарным нормам парты должны стоять аккуратными рядами. Расстояние между двухместными столами не должно быть меньше 60 см, от стены до парт не менее 50 см, от первой парты до доски – 240 см [1].

Ниже представлена примерная схема расстановки классной мебели с указанием минимального расстояния (см. рис. 1).

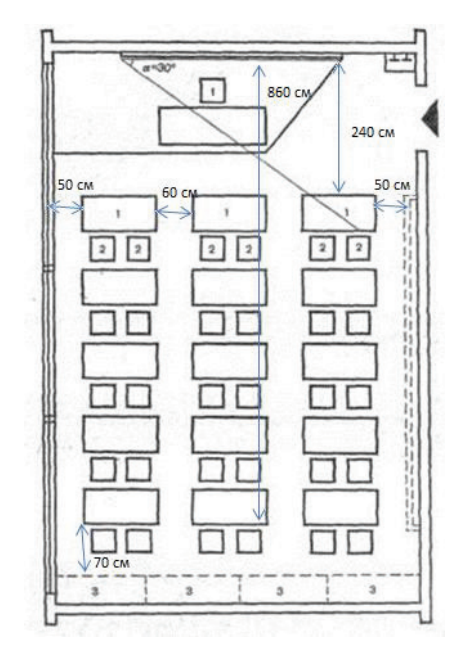

*Рис. 1. План расстановки парт в классе.*

В большинстве кабинетов в нашей школе парты расставлены одинаково: три ряда по шесть двухместных столов. Мебель должна стоять ровно, расстояния между партами, классной доской и стенами должны соответствовать определенным нормам. Значит, на перемене учителю каждый раз необходимо проверить, правильно ли стоят столы. Это долгий процесс и отнимает много времени у педагога.

Для решения проблемы было предположено, что можно создать робота, который будет осуществлять замеры и сообщать о неровностях в расстановке классной мебели.

Цель проекта: создать робота - помощника, который замеряет расстояние между партами и сообщает педагогу о неровностях.

Задачи: изучить санитарные нормы расстановки школьной мебели; разработать модель робота помощника в среде Trik.

TRIK Studio — это среда программирования со встроенным эмулятором для роботов LEGO EV3. Блочное программирование и поле для отладки программы позволяет решать задачи в интерактивной форме [2]. А также, чтобы научиться программировать, необязательно иметь конструктор (см. рис. 2).

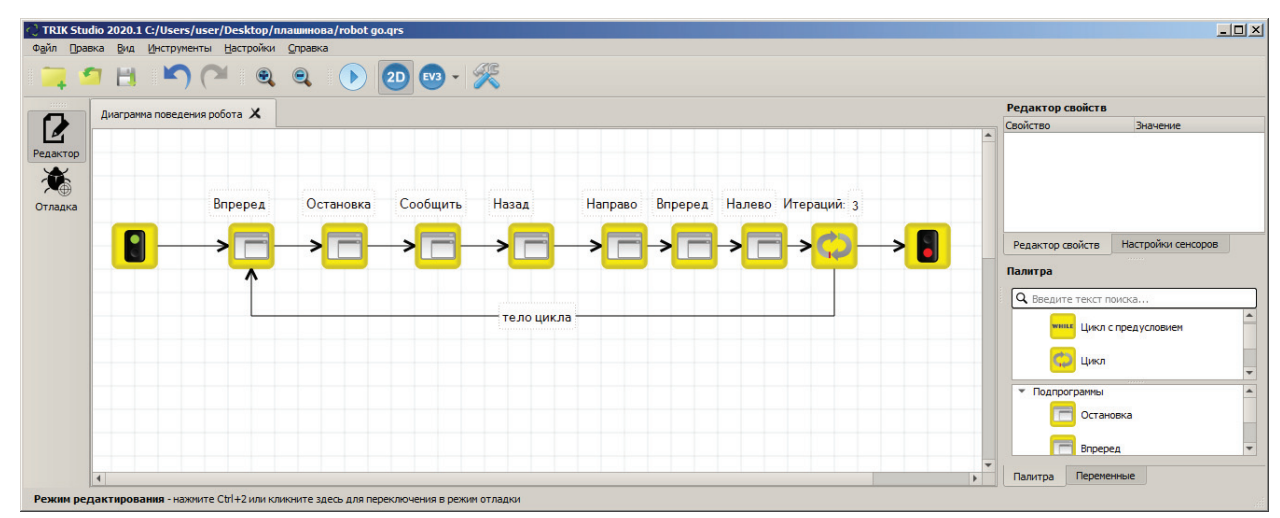

*Рис. 2.* Среда разработки и эмулятор Trik, алгоритм движения робота по классу.

Алгоритм работы робота также представлен на рисунке 2. Робот ставится сбоку от первой парты левого ряда, если смотреть от доски. После запуска программы он начинает движение вперед и делает замеры:

- $\bullet$ расстояние между партами;
- $\bullet$ расстояние от робота до парты (что бы выстроить их в линию);

Если робот определяет, что расстояние между столами мало, то сообщает учителю об этом звуковым сигналом. После проезда вперед

помощник сообщает, какие парты нужно подвинуть, чтобы они встали в ровный ряд.

Следующим действием робот возвращается в исходное положение, поворачивается направо, проезжает до следующего прохода и поворачивается налево.

Такой алгоритм повторяется три раза, так как стандартно в кабинетах стоит по три ряда.

В качестве модели робота используется стандартная конструкция робота LEGO EV3, которая состоит из стандартных деталей LEGO, механизмов, двигателей и микрокомпьютера. С помощью микрокомпьютера и получается заставлять робота выполнять сложные алгоритмы.

Для движения робота необходимо написать программы движения вперед (см. рис. 3), назад, влево, вправо (см. рис. 4). Также необходима реализация замеров расстояний.

| Файл     | Правка Вид Инструменты Настройки Справка            |                   |                  |                     |                        |                    |   |
|----------|-----------------------------------------------------|-------------------|------------------|---------------------|------------------------|--------------------|---|
|          | <b>- コ 日 」つ ( - 1 Q Q   ( ) 2D   83 - 笑</b>         |                   |                  |                     |                        |                    |   |
|          | Bnpepe <sub>A</sub> X<br>Диаграмма поведения робота |                   | Редактор свойств |                     |                        |                    |   |
|          |                                                     |                   |                  |                     | Свойство               | Значение           |   |
| Редактор | Порты: A, B, C, D                                   | Порты: В          | Порты: С         |                     |                        |                    |   |
| Отладка  |                                                     |                   |                  |                     |                        |                    |   |
|          |                                                     |                   |                  |                     | Редактор свойств       | Настройки сенсоров |   |
|          |                                                     | Порты: A, B, C, D | Порт: В          |                     | Палитра                |                    |   |
|          |                                                     |                   |                  |                     | О Введите текст поиска |                    |   |
|          |                                                     |                   |                  |                     |                        | Моторы назад       |   |
|          |                                                     |                   |                  |                     |                        | Моторы стоп        |   |
|          |                                                     |                   |                  |                     | • Подпрограммы         |                    |   |
|          |                                                     |                   |                  |                     |                        | Остановка          |   |
|          |                                                     |                   |                  |                     |                        | Сообщить           | ٠ |
|          | $\overline{4}$                                      |                   |                  | ٠<br>$\overline{a}$ | Палитра                | Переменные         |   |

*Рис. 3.* Алгоритм движения вперед.

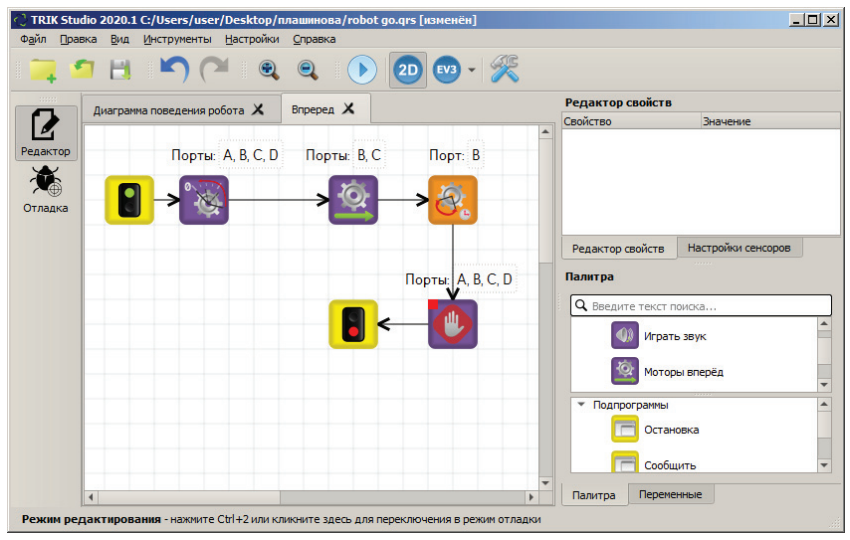

*Рис. 4.* Алгоритм поворота.

При движении вперед нужно, чтобы оба мотора двигались в направлении вперед. Поэтому нужно сбросить показатели энкодера (энкодер – датчик, который считает количество оборотов колеса), включить оба мотора на нужной скорости, дождаться, пока робот проедет расстояние от одной парты до другой (это можно отследить с помощью блока «Ждать энкодер») и остановить моторы.

Для поворота робота, стоящего на двух осях нужно крутить одно колесо вперед, а другое назад. По такому принципу разворачиваются танки, в честь этого алгоритм получил название «Танковый разворот».

Для теста работы робота в эмуляторе Trik было создано поле, по которому двигается робот (см. рис. 5). В результате прохождения теста, робот осуществляет траекторию, представленную на рисунке 6.

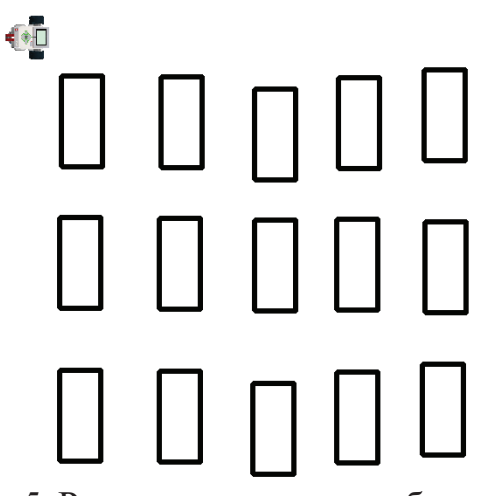

*Рис. 5.* Расстановка парт в кабинете.

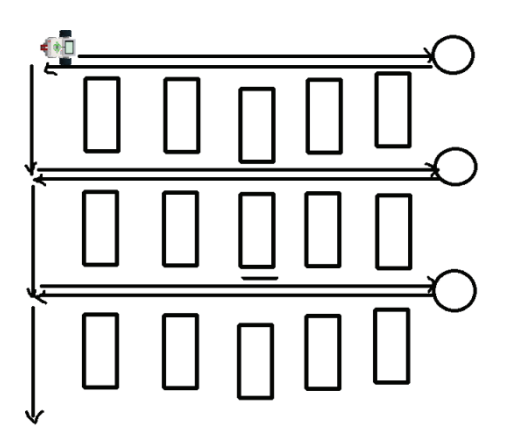

*Рис. 6.* Траектория движения робота.

На данный момент реализован и протестирован в эмуляторе Trik алгоритм обхода робота по кабинету, изучены санитарные нормы, по которым будет написана дальнейшая программа для измерения расстояния.

Также планируется создание реального робота с помощью конструкторов LEGO, если будет такая возможность.

## **СПИСОК ЛИТЕРАТУРЫ**

1. Постановление Главного государственного санитарного врача Российской Федерации от 2019 г. "Об утверждении СанПиН 2.4.2.2821- 10 "Санитарно-эпидемиологические требования к условиям и организации обучения в общеобразовательных учреждениях"".

2. TRIK Studio [Электронный ресурс] : Официальный сайт - Бесплатная среда программирования с интерактивным режимом имитационного моделирования. URL: https://trikset.com (дата обращения: 11.03.2020).

3. Занимательная робототехника [Электронный ресурс] : Научно популярный портал URL: http://edurobots.ru/2014/11/lego-bolshe-chemkonstruktor/ (дата обращения: 11.03.2020).